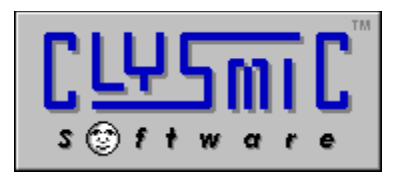

# *clySmic Icon Bar*

## *Shareware for Windows Release 2.20*

*Programs and Documentation are Copyright 1992 - 1995 by clySmic Software. All rights reserved.*

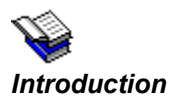

The clySmic Icon Bar (Clysbar) is a series of nested (tree-structured) vertical or horizontal bars with iconic buttons used for running programs under Windows 3.1. I've seen other icon bars, and though the idea was good, the implementations left a lot to be desired. So I wrote Clysbar to do everything I'd want an icon bar to do. Clysbar is a Program Manager replacement, but not a File Manager replacement. Clysbar is a Shareware product.

Note: Clysbar requires Windows 3.1, as it takes advantage of many new 3.1 features, including drag 'n' drop and icons for DOS programs.

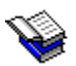

#### *The Documentation Format*

The main documentation for Clysbar is in **Windows Help** (WinHelp) format. It can be accessed by any of the following methods:

- \* Load the **WinHelp** program that comes with Windows 3.1 (WINHELP.EXE) and open the **CLYSBAR.HLP** file (select File | Open from WinHelp's menu bar).
- \* Start Clysbar (CLYSBAR.EXE) and press **F1**.
- \* Start Clysbar and press the clySmic (topmost) button. Then select **Help** from the Clysbar Options dialog.

**Full documentation** for using Clysbar is included in the help file.

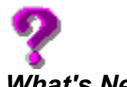

#### *What's New?*

For a complete list of the new features of version 2.20, open the help file, click on *Introduction*, then choose the *Features and What's New* help topic and scroll down to the *What's New in Version 2.20* topic and click on it.

#### **Ordering information and an order form are in the help file.**

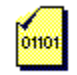

#### *Installing Clysbar*

## H

#### *If You Received Clysbar on Diskette:*

- 1. Insert the provided Clysbar diskette into a drive. Select **File|Run** from the Program Manager or File Manager. Run the Clysbar Install program (INSTALL.EXE).
- 2. Select the directory and options and press the **Install** button. To read *this* file, press **View Readme** button.
- 3. Clysbar will be installed in the selected directory. If there is an existing copy of Clysbar, it will be upgraded. Your INI files will not be overwritten, and CLYSBAR.INI will be upgraded from 1.xx to 2.1x (you will need to reconfigure some options, such as bar color, size, and position, but your programs are okay!).
- 4. At the end of the install you will be given the option of making Clysbar the Windows shell (this can also be done later).
- 5. To run, either: accept Install's offer to run Clysbar, double-click on the Clysbar icon in Program Manager, or run the program CLYSBAR.EXE. Do not run CLYSBARX.EXE or CBCONFIG.EXE directly.

## 鼺 *If You Received Clysbar in a Zipfile (CB212.ZIP):*

- 1. Unzip the zipfile into either a *temporary directory* or onto a *diskette*. Select **File|Run** from the Program Manager or File Manager. Run the Clysbar Install program (INSTALL.EXE).
- 2. Select the directory and options and press the **Install** button. To read *this* file, press **View Readme** button.
- 3. Clysbar will be installed in the selected directory. If there is an existing copy of Clysbar, it will be upgraded. Your INI files will not be overwritten, and CLYSBAR.INI will be upgraded from 1.xx to 2.1x (you will need to reconfigure some options, such as bar color, size, and position).
- 4. At the end of the install you will be given the option of making Clysbar the Windows shell (this can also be done later).
- 5. If you used a temporary directory you should copy that directory onto a diskette in case you need to reinstall Clysbar, or wish to install an optional Clysbar component in the future. Otherwise you may now delete the temporary directory.
- 6. To run, either: accept Install's offer to run Clysbar, double-click on the Clysbar icon in Program Manager, or run the program CLYSBAR.EXE. Do not run CLYSBARX.EXE or CBCONFIG.EXE directly.

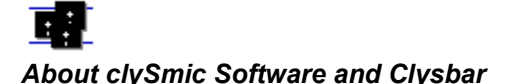

clySmic Software is a member of the *Association of Shareware Professionals* (ASP). For full information on what Shareware is, and the ASP Ombudsman Statement, please see the WinHelp documentation file.

Clysbar has been awarded an *Editor's Choice Award* from Shareware Magazine.

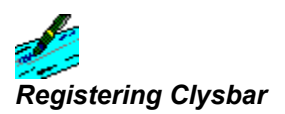

Clysbar is copyright 1992 -1995 by clySmic Software (pronounced Cliz-Mik).

Clysbar is released as *Shareware*. After a thirty day trial period, you must register Clysbar or discontinue using it. If you find this program useful, send clySmic software \$24.95 (U.S. dollars) as a registration fee for EACH machine (including network workstations) it is executed upon. N.Y. State residents add applicable Sales Tax.

### *For full registration procedures, information, and an order form see the WinHelp documentation file CLYSBAR.HLP.*

*Clysbar can be registered via CompuServe or by Phone*

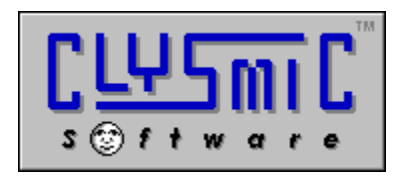

**P.O. Box 2421 Empire State Plaza Albany, N.Y. 12220**

*e-mail: 76156.164@compuserve.com*

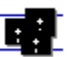

*clySmic Software is a member of the Association of Shareware Professionals*